Документ подписан простой электронной подписью Информация о владельце: ФИО: Локтионова Оксана Геннадьевна Должность: проректор по учебной работе Дата подписания: 09.02.2021 14:52:52 Уникальный программный ключ:

# **МИНОБРНАУКИ РОССИИ**

1

0b817ca911e6668abb13a5d426d39e5f1c11eabbf73e943df4a4851fda56d089<br><u>0b81</u>7ca911e6668abb13a5d426d39e5f1c11eabbf73e943df4a4851fda56d089 учреждение высшего образования

> «Юго-Западный государственный университет» (ЮЗГУ)

Кафедра информационной безопасности

 УТВЕРЖДАЮ Проректор по учебной работе О.Г. Локтионова  $\mathcal{L} = \left( \begin{array}{cc} \mathcal{L}^{\text{max}}_{\text{R}}(n_{\text{R}}) & \mathcal{L}^{\text{max}}_{\text{R}}(n_{\text{R}}) \\ \hline \mathcal{L}^{\text{max}}_{\text{R}}(n_{\text{R}}) & \mathcal{L}^{\text{max}}_{\text{R}}(n_{\text{R}}) \end{array} \right)$ action

# **ОСОБЕННОСТИ ИСПОЛЬЗОВАНИЯ АЛЬТЕРНАТИВНЫХ ЗАГРУЗЧИКОВ ОПЕРАЦИОННЫХ СИСТЕМ**

Методические указания по выполнению лабораторных и практических работ для студентов укрупненной группы специальностей и направлений подготовки 10.00.00

УДК 004.725.7

#### Составители: И.В. Калуцкий, А.А. Чеснокова

Рецензент Кандидат технических наук, доцент кафедры «Информационная безопасность» *А.Г. Спеваков*

**Особенности использования альтернативных загрузчиков операционных систем:** методические указания к выполнению лабораторных и практических работ / Юго-Зап. гос. ун-т; сост.: И.В. Калуцкий, А.А. Чеснокова. Курск, 2017. 14 с.: ил. 3. Библиогр.: с. 14.

Содержат сведения по вопросам установки и работы с загрузчиками GRUB, Acronis OS Selector, Syslinux. Указывается порядок выполнения лабораторной работы, правила оформления, содержание отчета.

Методические указания по выполнению лабораторных и практических работ по дисциплинам «Администрирование вычислительных систем», «Администрирование вычислительных сетей», «Администрирование защищенных телекоммуникационных систем» предназначены для студентов укрупненной группы специальностей и направлений подготовки 10.00.00

Текст печатается в авторской редакции

Подписано в печать . Формат  $60x84$  1/16. Усл.печ.л. 0,8 .Уч. –изд.л. 0,7 .Тираж 30 экз. Заказ . Бесплатно. Юго-Западный государственный университет.

# 305040, г. Курск, ул. 50 лет Октября, 94.<br>СОДЕРЖАНИЕ

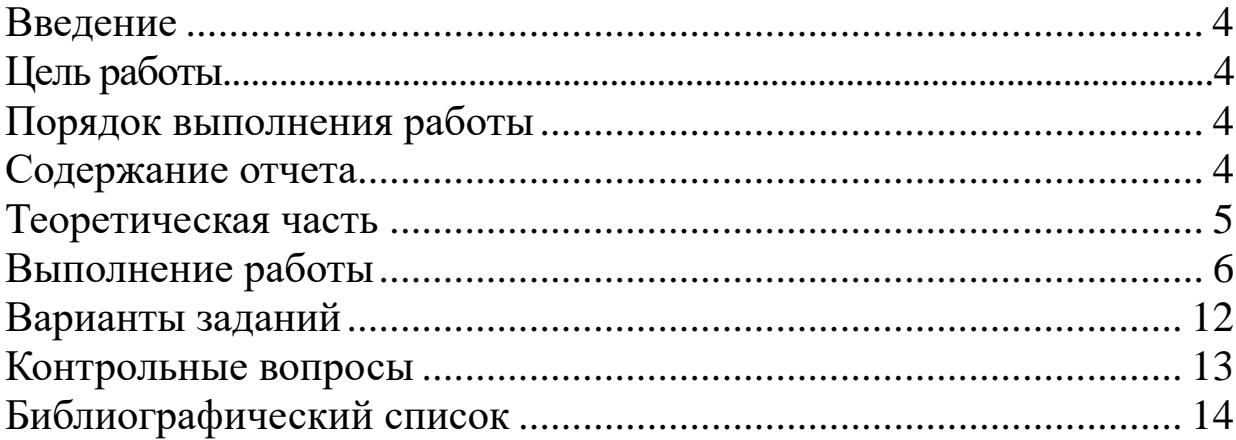

#### **ВВЕДЕНИЕ**

Загрузчик операционной системы — системное программное обеспечение, обеспечивающее загрузку операционной системы непосредственно после включения компьютера.

Практически все современные операционные системы для персональных компьютеров поставляются  $\mathbf{c}$ собственным загрузчиком. Так ОС семейства Windows NT используют NTLDR, Vista — Windows Boot Manager, MacOS X — BootX. Для GNU/Linux чаще всего используется универсальный загрузчик GRUB. Кроме этого существует большое количество сторонних загрузчиков, таких как Acronis OS Selector, syslinux, Grub4Dos.

#### ЦЕЛЬ РАБОТЫ

Цель лабораторной работы -освоить на наглядном примере методы и приемы работы с загрузчиками GRUB, Acronis OS Selector, Syslinux, что в будущем составит фундамент при решении более сложных задач.

### ПОРЯДОК ВЫПОЛНЕНИЯ РАБОТЫ

- $1<sup>1</sup>$ Получить задание
- $2.$ Изучить теоретическую часть
- $3.$ Описать со скриншотами предметную область
- $\overline{4}$ Написать вывод

# СОДЕРЖАНИЕ ОТЧЕТА

- Титульный лист  $\mathbf{1}$ .
- $\overline{2}$ . Задание в соответствии с вариантом
- $\mathcal{E}$ Описание предметной области со скриншотами
- $\mathcal{A}_{\cdot}$ Вывод

### ТЕОРЕТИЧЕСКАЯ ЧАСТЬ

#### Общие сведения о загрузчиках операционной системы

Загрузчик операционной системы:

обеспечивает необходимые средства для диалога с пользователем компьютера (например, загрузчик позволяет выбрать операционную систему для загрузки);

Приводит аппаратуру компьютера  $\overline{B}$ состояние. необходимое для старта ядра операционной системы (например, на не-х86 архитектурах перед запуском ядра загрузчик должен правильно настроить виртуальную память);

загружает ядро операционной системы в ОЗУ. Загрузка ядра операционной системы не обязательно происходит с жесткого диска. Загрузчик может получать ядро по сети. Ядро может храниться в ПЗУ или загружаться через последовательные интерфейсы (это может пригодиться на ранней стадии отладки создаваемой компьютерной системы);

формирует параметры, передаваемые ядру операционной Linux (например, ядру передаются системы параметры, указывающие способ подключения корневой файловой системы);

передаёт управление ядру операционной системы.

Загрузчики могут как загружать непосредственно операционную систему, так и передавать управление другим загрузчикам (так называемый chainloading — последовательная загрузка).

#### ВЫПОЛНЕНИЕ РАБОТЫ

#### Описание предметной области

Рассмотрим подробнее следующие загрузчики ОС: GRUB, Acronis OS Selector, Syslinux.

![](_page_5_Picture_94.jpeg)

![](_page_5_Picture_95.jpeg)

COMMANDS before booting, or 'c' for a command-line.

Рис. 1 - Текстовый интерфейс GRUB

(GRandUnnifedBootloader) — самый **GRUB** популярный загрузчик в мире Linux. Существует две версии GRUB: 0.9.х (переименован в GRUB Legacy) и 1.9.х (GRUB 2).

Данный загрузчик очень гибок. Он загружает свои параметры при старте, но разрешает менять их перед загрузкой ОС. Также GRUB предоставляет простой интерфейс командной строки, который позволяет пользователю создавать новые параметры конфигурации.

**GRUB** He геометрии разделов зависит **OT** носителей непосредственно поддерживает информации. Он множество файловых систем: VFAT, NTFS, а также файловые системы UNIX (ext2-4, btrfs, reiserfs и др.). Из интерфейса командной строки можно получить доступ к дереву каталогов файловой системы  $\mathbf{M}$ просмотреть содержимое файлов на ней.

Загрузчик поддерживает несколько графических интерфейсов. Чаще всего используется текстовый интерфейс с фоновым изображением, но также есть графический интерфейс (gfxboot) и полностью текстовый интерфейс для удаленного доступа.

GRUB может загружать образы операционных систем из сети, работая таким образом даже на бездисковых машинах. Возможна также автоматическая распаковка загрузочных образов перед загрузкой.

Установка GRUB может быть выполнена из любой Unix-like

операционной системы. Также могут быть использованы специальные варианты GRUB (Grub4Dos) для установки из-под DOS или Windows.

GRUB for DOS имеет ряд отличий от оригинального GRUB. Основные из них — это возможность эмуляции дисков и встроенный драйвер ATAPI CD-ROM. Это позволяет загружать даже образы дисков, расположенных на файловой системе.

## **Установка GRUB for DOS**

Для установки Grub4Dos нам потребуется архив с программой grubinst и собственно сам загрузчик. Их можно скачать по адресам: <http://download.gna.org/grubutil/> и [http://download.gna.org/grub4dos/.](http://download.gna.org/grub4dos/)

Grubinst.exe — это утилита командной строки, но существует также и графический интерфейс для неё — grubinst\_gui.exe. Воспользуется последней программой.

![](_page_6_Picture_94.jpeg)

Рис. 2 - Grubinst\_gui.exe

После выбора нужных настроек (раздел/файл для установки и др.), следует нажать кнопку «Install». Grubinst\_gui.exe изменит MBR в соответствии с параметрами, но для завершения установки нужно распаковать файлы из архива с grub4dos в корень загрузочного раздела.

Все настройки загрузчика хранятся в файле [C:\menu.lst.](file:///C:/C:/menu.lst) Изначально в нем записаны примеры для загрузки различных операционных систем с разных носителей.

Разберем примеры загрузочных конфигураций. titlefindandloadNTLDRofWindowsNT/2K/XP find --set-root --ignore-floppies /ntldr chainloader/ntldr

Здесь title — команда создания нового пункта меню с соответствующим названием; find - ищет заданный файл на дисках и если указан параметр --set-toot, то устанавливает данный раздел загрузочным; chainloader /ntldr — передает управление загрузчику NTLDR.

title find and boot disk.ISO find --set-root/boot/disk.ISO map /boot/disk.ISO  $(0xff)$  || map --mem /boot/disk.ISO  $(0xff)$ map --hook chainloader (0xff)

Команда тар используется для эмуляции дисков. Она является одной из более сложных команд, доступных в Grub4dos.

Используя команду тар можно:

- Загружать Windows не с первого жёсткого диска
- Загружать образы жёстких дисков
- Загружать образы флоппи дискет на безфлоповых компах
- Создавать виртуальное устройство, доступное из некоторых операционных систем
- Загружать ISO образы (в экспериментальном порядке)

В нашем случае происходит попытка отображения файла C:\disk.ISO в вирутальный диск 0xff (иногда его записывают как hd32). Эта команда может завершиться с ошибкой в случае если фрагментирован. В запускается файл сильно **OTOM** случае отображение файла в память. Это помогает избежать проблем с Следующая команда фрагментацией. map --hook делает отображение глобальным.

### **Acronis OS Selector**

В состав пакета AcronisDiskDirector 11 Home входит мощный, надежный и удобный диспетчер загрузки под названием Acronis OS Selector.

![](_page_8_Picture_0.jpeg)

![](_page_8_Figure_1.jpeg)

Эта утилита позволяет установить несколько операционных систем на компьютер под управлением Windows XP или более новой версии (включая Windows 7). Загрузка операционной системы может выполняться с любого раздела на любом диске, либо вы можете разместить несколько ОС в одном разделе. Этот инструмент легко использовать и он работает очень быстро.

Основные функции

- Загрузка с дополнительного жесткого диска. Утилита Acronis OS Selector позволяет задать порядок загрузки с дисков, так что вы сможете загружаться с любого выбранного жесткого диска
- Вставьте загрузочный диск CD/DVD, и Acronis OS Selector автоматически определит его и добавит в меню вариантов загрузки
- Acronis OS Selector помогает найти операционные системы, которые по разным причинам перестали загружаться
- Защита вариантов загрузки и параметров настройки паролем
- Защита от вирусов в загрузочных секторах

9

- Переразбиение дисков при установке новой операционной системы
- Установка и загрузка операционной системы из любого раздела на любом жестком диске
- Более 100 операционных систем, включая Windows 7 и Linux, на одном ПК
- Установка различных версий Windows на один раздел. Полная поддержка операционных систем с одинаковыми именами папок (например, C:\Program Files)
- Клонирование установленной операционной системы для создания резервной копии
- Скрытие операционных систем и разделов

К минусам данного загрузчика можно отнести к примеру то, что он работает только с базовыми MBR-дисками.

Управление загрузкой систем

- Поддержка операционных систем, установленных на основных и логических разделах любого жесткого диска.
- Поддержка несколько копий Windows 98 / Windows NT / Windows 2000 / Windows XP / WindowsVista / Windows 7 на одном разделе.
- Возможность скрыть любой раздел от любой операционной системы.
- Возможность создания полных копий установленных операционных систем Windows 98 / Windows NT / Windows 2000 / Windows XP / WindowsVista / Windows 7.
- Обновление Windows 98 / Windows NT / Windows 2000 / Windows XP / Windows Vista / Windows 7 с сохранением старой версии.
- Загрузка Windows 98 / WindowsMe / Windows 2000 / WindowsVista / Windows 7 с дополнительного жесткого диска.
- Автозагрузка операционной систему по умолчанию.

Обнаружение операционных систем

- Автоматическое обнаружение как известных, так и неизвестных операционных систем.
- Обнаружение установки обновления для операционных систем.
- Обнаружение и отключение штатных диспетчеров загрузки операционных систем.
- Определение номера версии и языка операционных систем.
- Автоматическое восстановление загрузочных мастер-записей MBR.
- Поддержка неизвестных операционных систем.

#### Установка

AcronisOSSelector Утилита ВХОДИТ  $\overline{B}$ состав пакета AcronisDiskDirector 11 Home, но устанавливается отдельно. Сначала установите пакет AcronisDiskDirector 11 Home. Затем установите Acronis OS Selector и перезагрузите систему. Демонстрационную можно скачать продукта адресу: версию  $\Pi$ O http://www.acronis.ru/homecomputing/products/diskdirector/

## **SYSLINUX**

SYSLINUX Project - набор загрузчиков ядра Linux, состоит из нескольких отдельных загрузчиков, каждый ориентирован на определённый загрузочный носитель:

SYSLINUX - файловая система MS-DOS/Windows **FAT** 

- PXELINUX сетевая загрузка через PXE
- ISOLINUX ISO9660 CD-ROM
- EXTLINUX файловая система Linux ext2/ext3

Данные загрузчики используются в основном для создания загрузочных флешек и дисков.

Дистрибутив загрузчика можно скачать  $\Pi$ <sup>O</sup> адресу: http://www.kernel.org/pub/linux/utils/boot/syslinux/

"syslinux.exe" Используйте  $win32)$  $(B)$ папке ЛЛЯ WinNT/2000/XP.

В инсталляторах для DOS и Windows можно использовать жёстких чтобы опнии  $-m$  $-a$ ДЛЯ дисков,  $\overline{M}$ записать MasterBootRecord (MBR) или сделать раздел "активным".

Синтакс установки

syslinux.exe [-sfmar] [-d папка] : [файл с загрузочным сектором]

Пример установки на флешку с буквой Z:

syslinux.exe -m -a -d /boot/syslinuxz:

приведенном выше примере syslinux.cfg должен быть в  $\mathbf{B}$ z:\boot\syslinux

Конфигурационный файл syslinux.cfg обладает простым синтаксисом. Рассмотрим его на примере:

default vesamenu.c32  $prompt<sub>0</sub>$ menutitle KZIS timeout 100 LABEL Linux **MENU LABEL Linux KERNEL**/vmlinuz  $APPEND$  initrd=/initrd.gz **LABEL WinXP MENU LABEL WindowsXP** KERNEL chain.c32  $APPEND$  hd $0$   $0$ 

Первая строка отвечает за загрузку модуля vesamenu.c32. Его нужно взять из архива с загрузчиком и поместить по адресу Z:\boot\syslinux. Туда же нужно скопировать chain.c32, отвечающий за последовательную загрузку Windows.

Параметр prompt отвечает за возможность редактирования параметров загрузки.

Label - начало новой загрузочной записи, menulabel - название её пункта в меню. Kernel - указание ядра операционной системы. Так как syslinux не умеет загружать windows напрямую, то в этом случае используется модуль chain.c32.

Append передает ядру дополнительные параметры.

# ВАРИАНТЫ ЗАДАНИЙ:

- 1. Установите загрузчик GRUB for DOS в виртуальную машину и произведите загрузку с iso файла.
- предыдущий загрузчик 2. Замените на AcronisOSSelector. Сравните возможности данных программных продуктов.
- 3. При помощи SYSLINUX создайте загрузочную флешку с любым дистрибутивом Linux или Windows.

## КОНТРОЛЬНЫЕ ВОПРОСЫ

- 1. Какие основные функции выполняют загрузчики?
- 2. Назовите отличия GRUBforDOSor оригинального GRUB?
- 3. Каковы основные возможности команды map?
- 4. Какие основные плюсы и минусы Acronis?
- 5. Как создать загрузочную флешку при помощи SYSLINUX?

# **БИБЛИОГРАФИЧЕСКИЙ СПИСОК**

- 1. Руководство по Grub4dos[электронный ресурс]: /Internet. [http://greenflash.su/Grub4Dos/Grub4dos.htm,](http://greenflash.su/Grub4Dos/Grub4dos.htm) 2008.
- 2. Acronis Disk Director 11 Home: Installation of Acronis OS Selector [электронный ресурс]: /Internet. [http://kb.acronis.com/content/11373,](http://kb.acronis.com/content/11373) 2010.
- 3. Руководство по Syslinux [электронный ресурс]: /Internet. [http://greenflash.su/Syslinux/Syslinux.htm,](http://greenflash.su/Syslinux/Syslinux.htm) 2010.